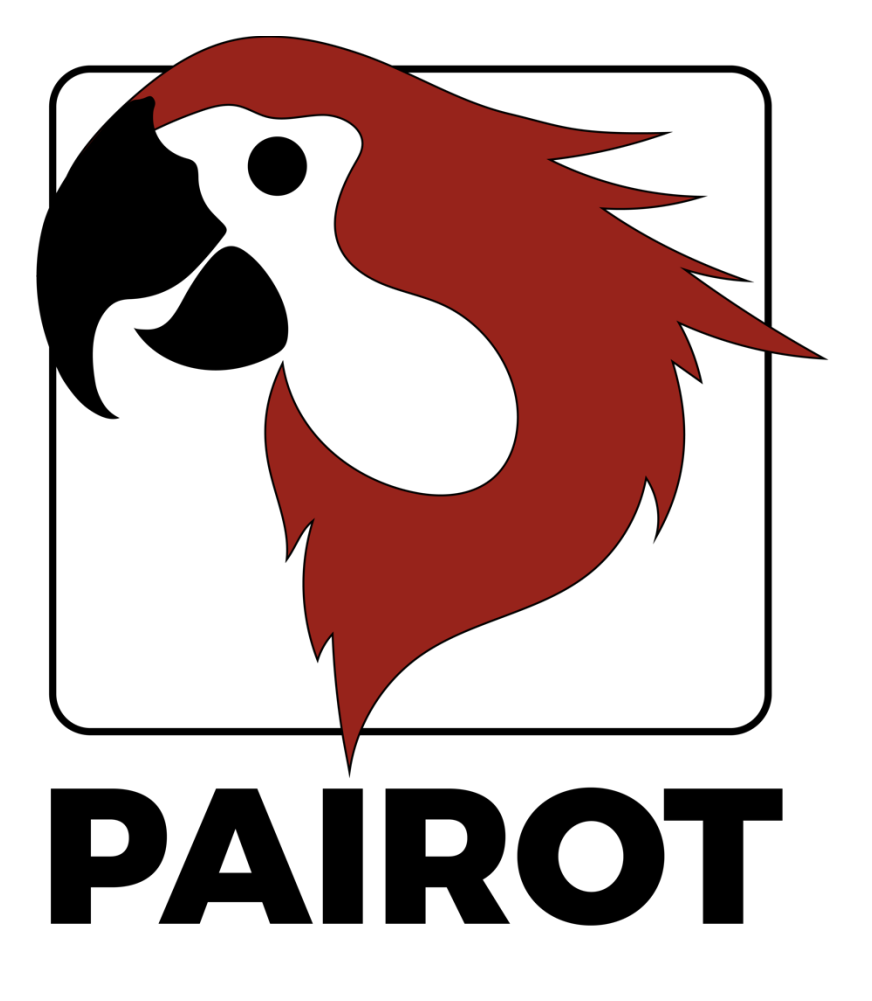

# Modifica del progetto **COME FARE**

Versione 2.1 - settembre 2020

© 2021 xxter by. Tutti i diritti riservati.

Per ulteriori informazioni consultare www.xxter.com/pairot

## **Benvenuti**

Con Pairot, di xxter, puoi controllare l'installazione KNX con HomeKit, Amazon Alexa e Google Home.

Questo documento "COME FARE" spiega la configurazione del progetto Pairot per il professionista dell'installazione, come supplemento al manuale. Questo documento prevede che il professionista dell'installazione, che ha conoscenza del protocollo di automazione domestica KNX, sia responsabile dell'installazione KNX.

Prima di eseguire la configurazione del progetto Pairot, è necessario che il professionista abbia eseguito la registrazione del prodotto.

Per maggiori informazioni visitare http://www.xxter.com/pairot/it.

# **Panoramica della configurazione del progetto**

Un progetto è costituito da componenti. Ogni componente ha un tipo, un nome e indirizzi di gruppo per identificare il componente. Il tipo di componente deve corrispondere alle caratteristiche del componente di automazione domestica che viene utilizzato...

Il nome di un componente è importante per l'identificazione da parte dell'utente finale, in modo che capisca a quale componente si riferisce, ad esempio "Plafoniera da tavolo da cucina". I componenti possono anche essere raggruppati. Questi gruppi vengono utilizzati in HomeKit per le zone e l'assegnazione delle stanze.

Per l'identificazione tecnica del componente vengono utilizzati indirizzi di gruppo:

- Il gruppo mittente contiene l'indirizzo del gruppo a cui deve essere inviato un telegramma. C'è un massimo di un indirizzo di gruppo di invio per componente
- I gruppi di stato contengono uno o più indirizzi di gruppo per visualizzare lo stato di quel componente. Spesso l'indirizzo del gruppo di invio è anche un gruppo di stato.

Per la configurazione di Pairot, gli indirizzi di gruppo KNX dovranno essere trasferiti nel progetto. Il modo più semplice per farlo è esportare la configurazione KNX in ETS come estrazione 'KNXproj' e quindi importarla nel progetto nel mio xxter:

#### http://www.xxter.com/myxxter

Per importare l'estrazione 'KNXproj', apri il progetto Pairot che desideri, seleziona il tab *Componenti* e clicca su *Modifica*. Clicca su *Importa file KNXproj* e segui la procedura guidata di importazione. La procedura guidata offre diverse opzioni per trasferire automaticamente i componenti. Nel video tutorial è possibile trovare ulteriori informazioni: http://www.xxter.com/support

# **Trasferimento di un componente**

Per trasferire un componente dall'esportazione KNXproj al progetto Pairot, seleziona il gruppo principale, centrale o secondario desiderato sul pannello di sinistra. Quando si seleziona un gruppo principale o intermedio, tutti i componenti del tipo di dati corretto verranno aggiunti da quei gruppi.

Nel pannello di destra seleziona il tipo di componente che desideri aggiungere nel menu a tendina. Inoltre, immettere il gruppo di stato appropriato dei componenti. Ad esempio, è possibile utilizzare "0/0/+  $2$ " per aggiungere un sottogruppo di stato di +2 che farà sì che il componente " $0/3/1$ " riceva un gruppo di stato " $0/3/3$ ".

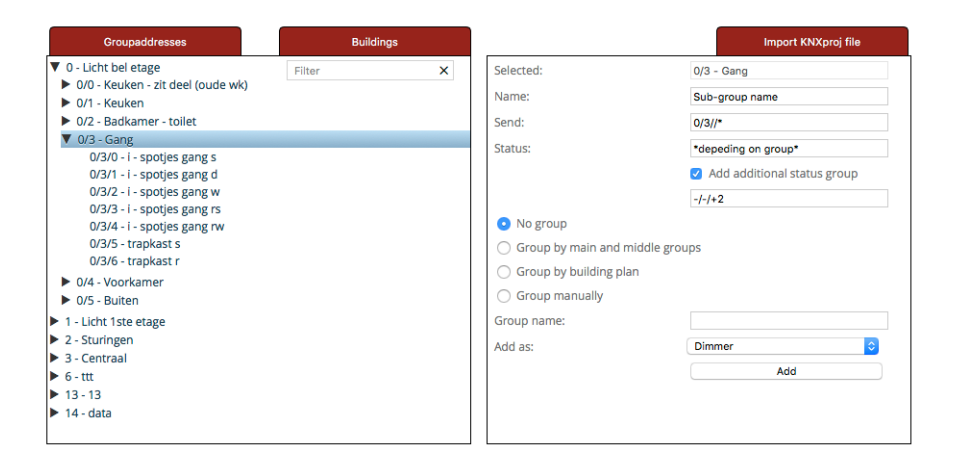

Nota: ogni tipo di componente nel progetto Pairot richiede che gli indirizzi di gruppo abbiano il tipo di dati corretto. I componenti che sono incompleti o hanno un tipo errato non saranno accettati e non potranno essere caricati sul dispositivo Pairot o utilizzati in HomeKit, Alexa o Google Home. I componenti con errori verranno visualizzati con un punto esclamativo rosso e risulteranno striati.

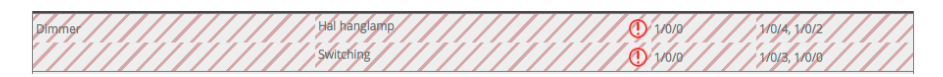

# **Collegamenti**

I componenti che appartengono a un dispositivo devono essere collegati insieme. Questo può essere fatto creando un gruppo di collegamento (tramite *Aggiungi gruppo*) e spostando i componenti in quel gruppo.

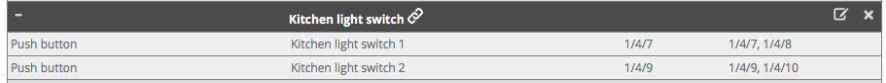

#### **Raggruppamento**

I componenti che si trovano in una determinata stanza dovrebbero essere collocati nello stesso gruppo (ma non collegati). In HomeKit, questi gruppi possono essere utilizzati per l'assegnazione della stanza, quando si utilizza l'app Pairot per iOS. Combinando le stanze in un altro gruppo (ad esempio per indicare il pavimento, o interno/esterno) queste informazioni possono essere utilizzate in HomeKit come zone, quando si utilizza l'app Pairot per iOS. Ciò consente all'utente finale comandi aggiuntivi come "Ehi Siri, spegni tutto al primo piano" o "Ehi Siri, accendi le luci fuori".

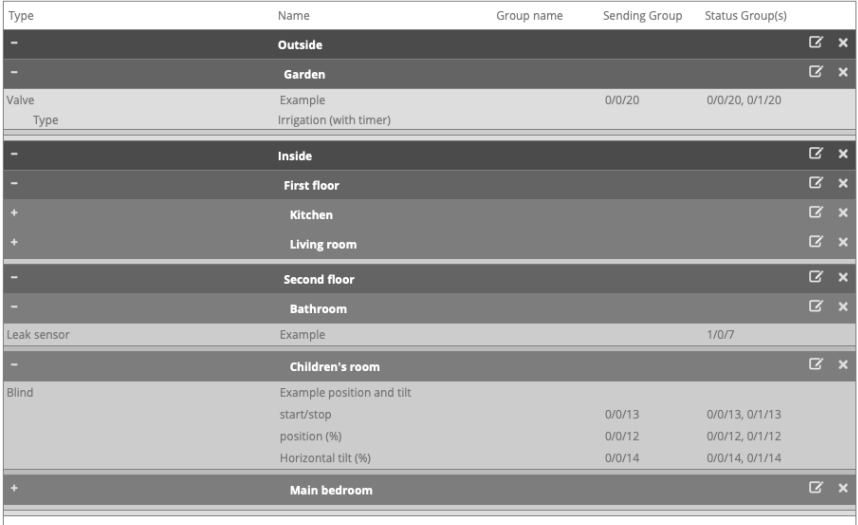

#### **Cambia contatto**

Un cambio contatto richiede un gruppo di invio di commutazione a un bit e uno o più indirizzi di gruppo di stato di tipo simile.

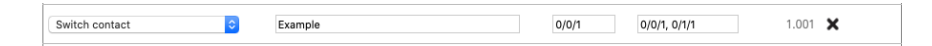

#### **Dimmer**

Il Un dimmer richiede un gruppo di invio con ridimensionamento a un byte per valori 0-100 e un gruppo di invio con commutazione a un bit. Entrambi richiedono uno o più indirizzi di gruppo di stato di tipo simile. In alternativa, è possibile anche aggiungere la temperatura del colore (DPT 7.600).

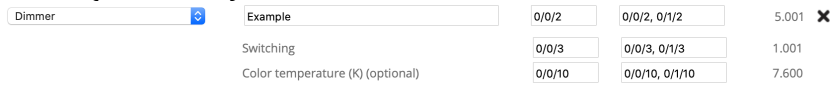

#### **Tenda**

Una Btenda richiede (esempio 1) l'invio di commutazione a un bit e gruppi di stato per il movimento su/giù e un gruppo di commutazione e stato a un bit per l'avvio/arresto.

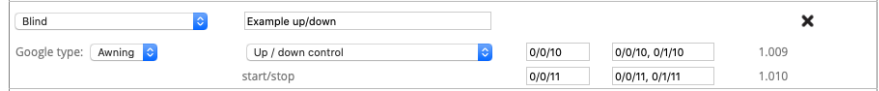

Oppure (esempio 2), un gruppo di stato e di invio con

ridimensionamento di un byte per i valori 0-100 per la posizione e un gruppo di stato di commutazione a un bit per lo stato di avvio/ arresto. In alternativa, è anche possibile impostare l'inclinazione orizzontale o verticale con invio di ridimensionamento di un byte e gruppi di stato per valori 0-100 (corrispondenti a -90 a +90 gradi, il che significa che il valore 50 corrisponde a "aperto").

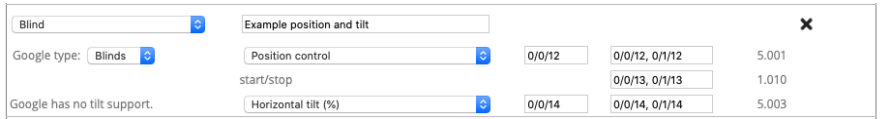

#### **Temperatura**

La temperatura richiede un indirizzo di gruppo di stato a due byte per il valore in virgola mobile corrispondente.

Temperature Example  $1/0/1$  $9.001$  X

Nota: per HomeKit, le temperature sono limitate da -30<sup>o</sup> a + 200<sup>o</sup> C.

# **Intensità della luce (solo HomeKit)**

L'intensità della luce richiede un indirizzo di gruppo di stato a due byte per il valore in virgola mobile corrispondente.

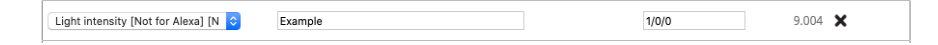

Nota: per HomeKit, il valore massimo è 500000 lux.

# **Umidità (HomeKit e Google Home)**

L'umidità richiede un indirizzo di gruppo di stato a due byte per il valore in virgola mobile corrispondente.

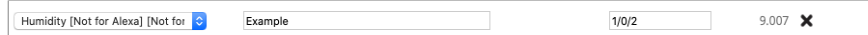

# **Sensore di presenza (solo HomeKit)**

Un sensore di presenza richiede un indirizzo di gruppo dello stato di commutazione a un bit.

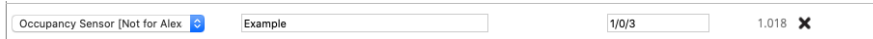

# **Sensore di movimento (solo HomeKit)**

Un sensore di movimento richiede un indirizzo di gruppo dello stato di commutazione a un bit.

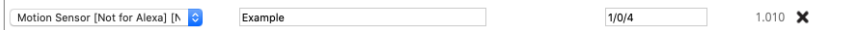

#### **Sensore di contatto (HomeKit e Google Home)**

Un sensore di contatto richiede un indirizzo di gruppo dello stato di commutazione a un bit.

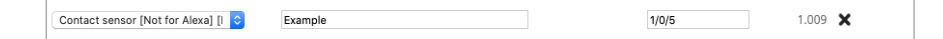

# **Sensore di fumo (HomeKit e Google Home)**

Un sensore di fumo richiede un indirizzo di gruppo dello stato di commutazione a un bit.

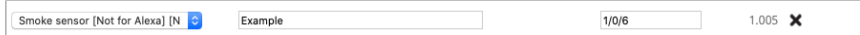

#### **Sensore di perdite (HomeKit e Google Home)**

Un sensore di perdite richiede un indirizzo di gruppo dello stato di commutazione a un bit.

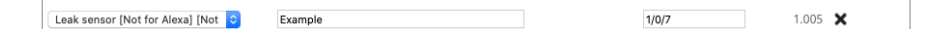

#### **Sensore di CO (HomeKit e Google Home)**

Un sensore di CO richiede un indirizzo di gruppo dello stato di commutazione a un bit per indicare se il valore misurato ha superato la norma. In alternativa, i valori a due byte possono essere aggiunti per il CO misurato  $e/o$  il valore CO misurato di picco.

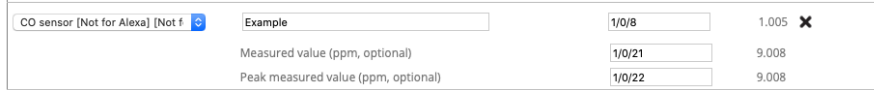

# **Sensore di CO2 (solo HomeKit)**

Un sensore di CO2 richiede un indirizzo di gruppo dello stato di commutazione a un bit per indicare se il valore misurato supera la norma. In alternativa, i valori a due byte possono essere aggiunti per la CO2 misurata e/o il valore di CO2 misurato di picco.

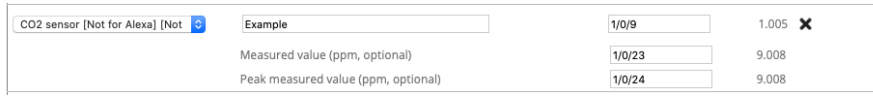

#### Come Fare del progetto Pairot **1988** 9

#### **Pulsante o Interruttore**

Un pulsante richiede un gruppo di invio di commutazione a un bit e uno o più indirizzi di gruppo di stato di tipo simile.

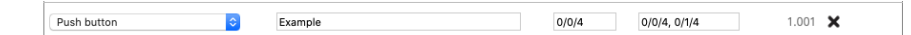

## **Luce RGB**

Una luce RGB può essere controllata in diversi modi:

- Con tre indirizzi di gruppo a un byte per i valori 0-100 per il rosso, il verde e il blu e opzionalmente uno per il bianco
- Con un indirizzo di gruppo RGB (DTP 232.600)
- Con un indirizzo di gruppo RGBW (DTP 251.600)
- Con un indirizzo di gruppo dello spettro XY (DTP 242.600)

E c'è anche un indirizzo di gruppo di commutazione a un bit optional, per accendere/spegnere la luce. I diversi modi per controllare la luce possono essere utilizzati contemporaneamente. Ogni elemento utilizzato richiede uno o più indirizzi di gruppo di stato dello stesso tipo.

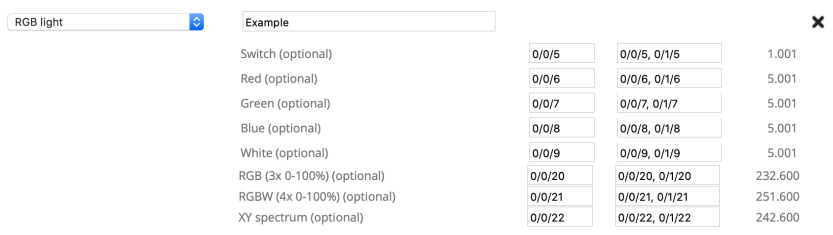

#### **Pulsante scena**

Un pulsante scena consente di attivare una scena KNX. Richiede un gruppo di invio scene di un byte e il valore dello scenario desiderato quando il pulsante è acceso. In alternativa, è possibile aggiungere un altro gruppo e valore di invio scene quando il pulsante scena è disattivato.

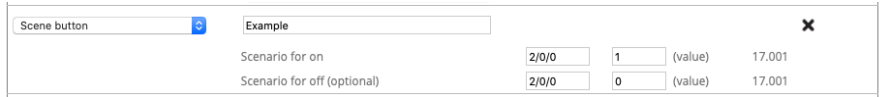

## **Pulsante senza stato (solo HomeKit)**

Un pulsante senza stato ha solo un indirizzo di gruppo dello stato di commutazione a un bit. Può essere utilizzato in HomeKit come trigger di automazione consentendo diverse azioni in base al tipo di pressione: "pressione breve", "pressione doppia" o "pressione lunga". Il pulsante si aspetta un valore "1" per la pressione e "0" per il rilascio. Questo pulsante può essere utilizzato, ad esempio, per un campanello o un interruttore a parete.

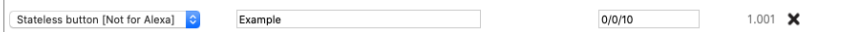

# **Valvola (HomeKit e Google Home)**

Un attuatore della valvola richiede un gruppo di invio di commutazione a un bit e uno o più indirizzi di gruppo di stato di tipo simile. Ai fini della visualizzazione è possibile impostare il tipo e scegliere se utilizzare un timer in HomeKit.

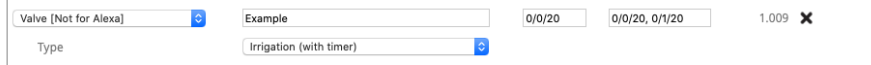

# **Termostato**

Esistono diversi modi per impostare il termostato, a seconda del componente KNX utilizzato. Un termostato che utilizza una temperatura di set point (esempio 1) richiede un indirizzo di gruppo di invio a due byte per impostare il valore in virgola mobile della temperatura desiderata e uno o più indirizzi di gruppo di stato dello stesso tipo.

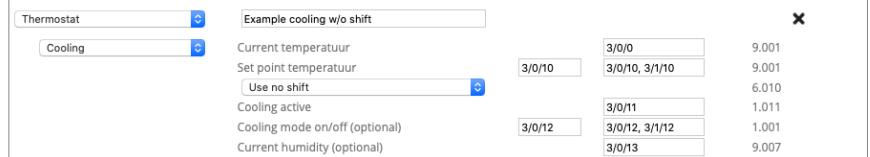

Per un termostato che utilizza una funzione di spostamento (esempio 2), un indirizzo di gruppo di invio con segno di un byte viene utilizzato come spostamento per aumentare o diminuire la temperatura in incrementi di 0,5 gradi, con uno o più indirizzi di gruppo di stato dello stesso tipo e gruppo a due byte di stato per la temperatura di set-point.

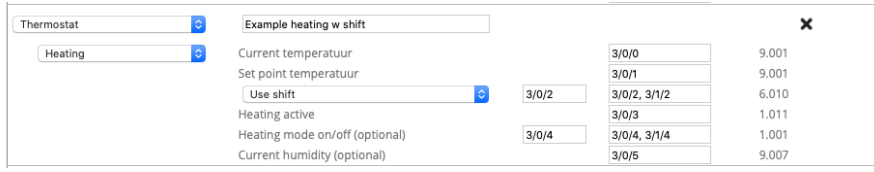

A seconda che il termostato supporti il riscaldamento, il raffreddamento o entrambi gli indirizzi di gruppo di stato a un bit devono essere aggiunti per gli stati di riscaldamento e raffreddamento correnti. In alternativa, è possibile aggiungere un indirizzo di gruppo di invio e stato a un bit per impostare il termostato in modalità riscaldamento, modalità raffreddamento, modalità automatica (entrambi) o stand-by. Per i termostati che supportano sia il riscaldamento che il raffreddamento, come optional, è possibile utilizzare un indirizzo di gruppo di invio e stato a un bit per accendere/spegnere il termostato o per forzare una commutazione tra la modalità di riscaldamento o raffreddamento e l'invio di una modalità di controllo HVAC e gruppo di stato a impostare il termostato sulla modalità corretta.

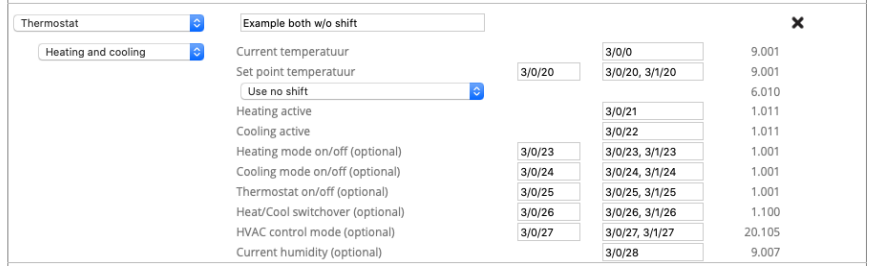

In tutti i casi, un gruppo di stato a due byte è richiesto per il valore a virgola mobile della temperatura corrente e c'è un indirizzo opzionale del gruppo di stato a due byte per il valore a virgola mobile dell'umidità.

Nota: per HomeKit, le temperature impostate sono limitate da +  $10^{\circ}$  a +  $38^{\circ}$  C e le temperature correnti del termostato sono limitate da  $0^{\circ}$  a + 100° C. Per Google Home e Alexa, le temperature predefinite sono limitate da  $0^{\circ}$  a + 38° C.

## **Ventilatore**

Un ventilatore un indirizzo di gruppo di commutazione a un bit per accendere e spegnere il ventilatore. In alternativa, per la velocità del ventilatore, è possibile utilizzare un indirizzo di gruppo di scala a un byte per valori 0-100 e un gruppo di commutazione a un bit per attivare/disattivare l'oscillazione del ventilatore. Ogni elemento utilizzato richiede uno o più indirizzi di gruppo di stato dello stesso tipo.

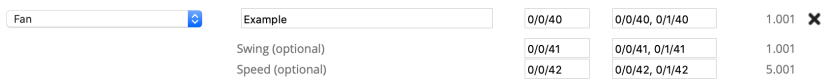

# **Assistenza e supporto**

In caso di problemi o domande, contatta sempre prima il professionista dell'installazione della tua installazione KNX.

Le risposte alle domande frequenti possono essere trovate su: http://www.xxter.com/faq Sul nostro forum è possibile scambiare informazioni con altri utenti: http://www.xxter.com/forum  $\hat{E}$  possibile trovare ulteriore supporto su: http://www.xxter.com/support

Se non sei in grado di risolvere il problema qui, puoi contattarci all'indirizzo email support@xxter.com. Si prega di includere sempre il numero di serie del dispositivo in questione.